The Version of Ubuntu in this KM is Ubuntu-11.04-desktop-i386 The DFL FW is v2.40.00.10

[Test Topology] PC1(192.168.1.100)------(L1:192.168.1.1/24)DFL-2560(W1:PPPoE)------Internet PC2(192.168.1.66)-------/

PC1 is the Radius server; PC2 is the End User The MAC address of PC2 is 00-21-70-b5-ee-92

The settings of DFL-2560

Setup DFL-Firewall RADIUS Server, the shared secret is "dlink"

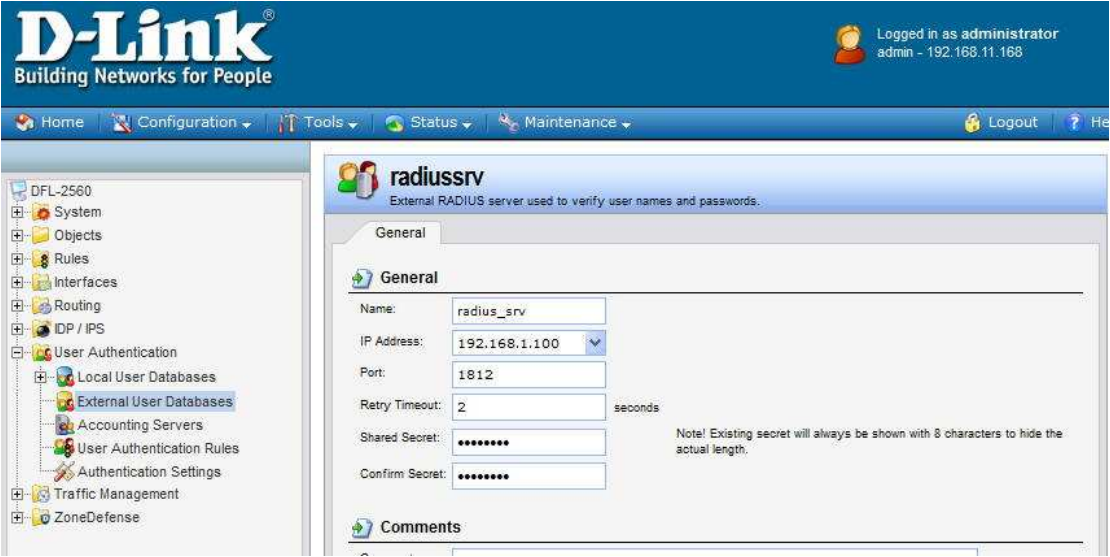

Setup the WebUI before rule and change the http port to 8080

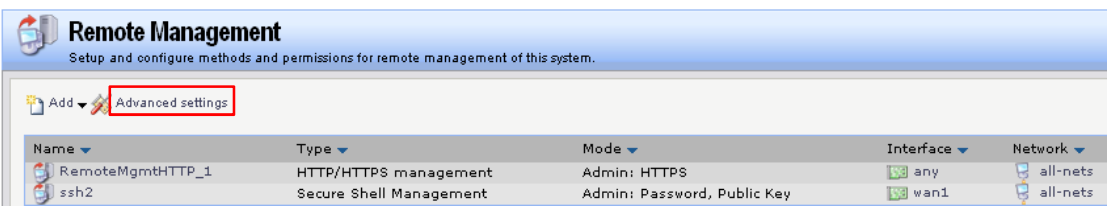

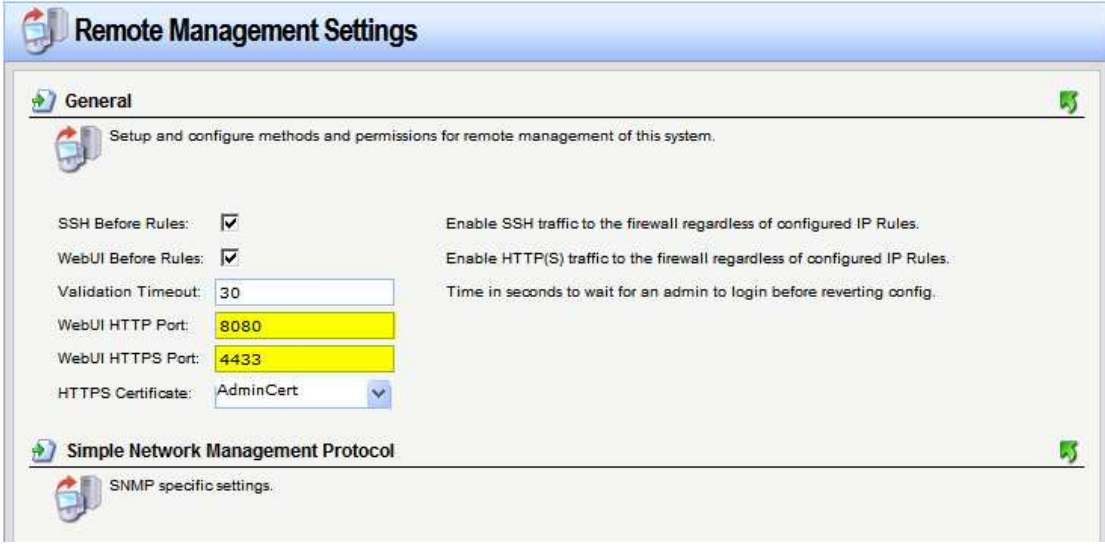

#### Setup DFL Firewall User Authentication Rule

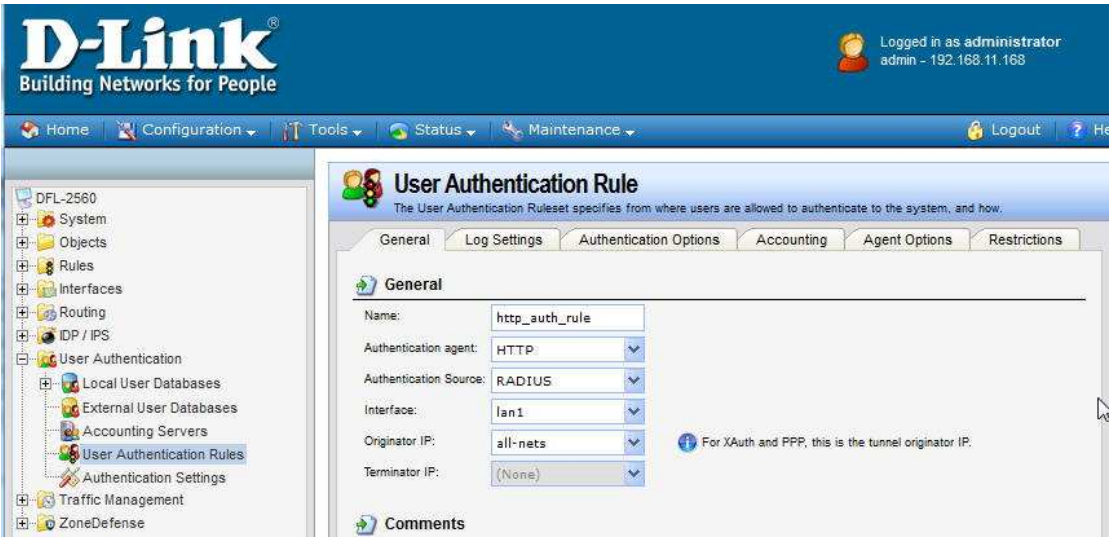

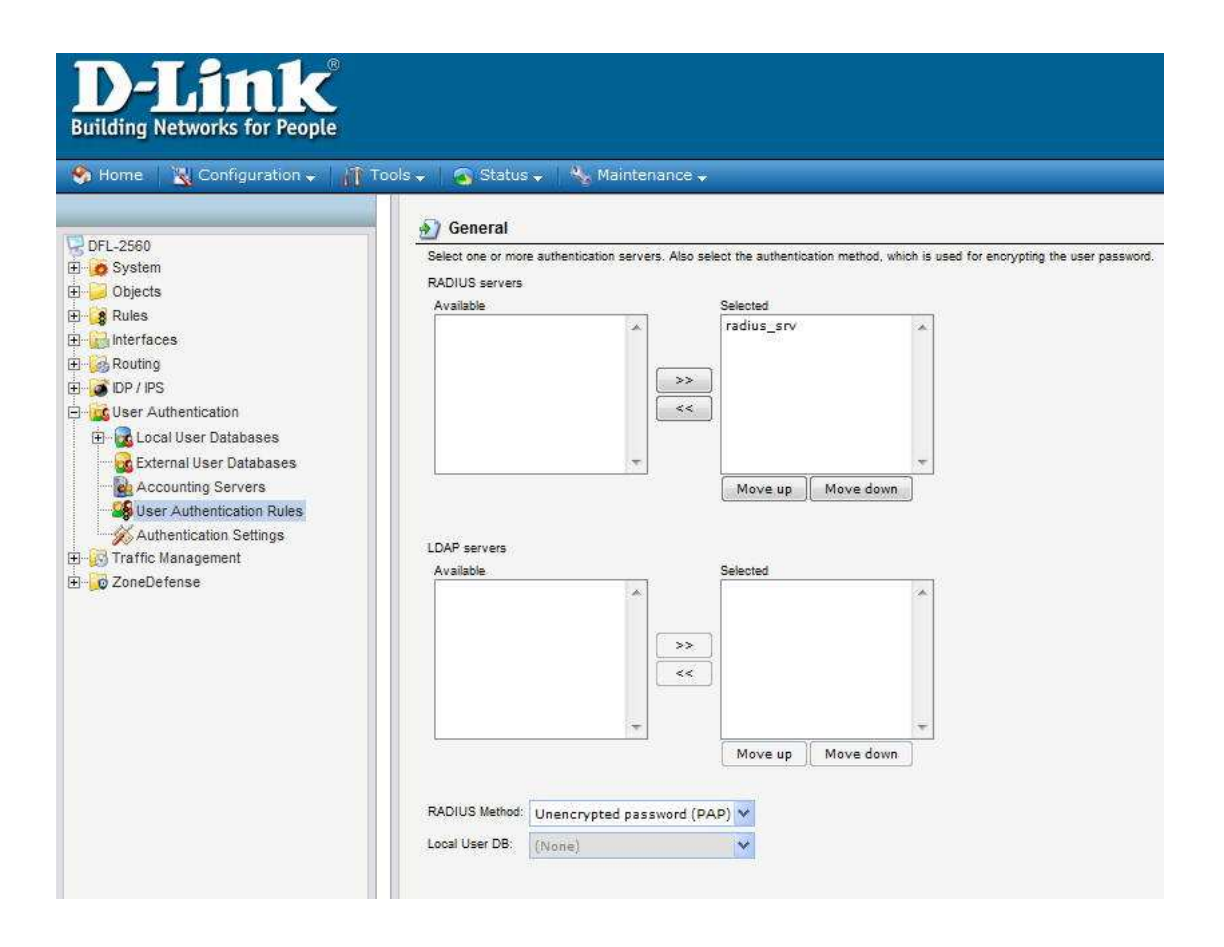

### Select "MAC authentication" as the Login Type

![](_page_2_Picture_43.jpeg)

Add an IPv4 address object for authenticated users

![](_page_3_Picture_9.jpeg)

The authed user is "00-21-70-b5-ee-92", or the authed group is "webauthedgroup".

![](_page_3_Picture_10.jpeg)

Setup the required IP Rules

![](_page_4_Picture_5.jpeg)

![](_page_4_Picture_6.jpeg)

![](_page_5_Picture_58.jpeg)

![](_page_5_Picture_59.jpeg)

The settings of the Radius Server

#### **Install the freeradius**

#apt-get install freeradius

# **Setup the information of radius client(DFL-2560)**

![](_page_5_Picture_60.jpeg)

client 192.168.1.1 {

![](_page_5_Picture_61.jpeg)

shortname = private-network-test

## **Setup the group information**

#vi /usr/share/freeradius/dictionary.dlink ########################## VENDOR D-Link 5089 ATTRIBUTE D-Link-User-Group 1 string D-Link ##########################

#vi /usr/share/freeradius/dictionary \$INCLUDE dictionary.dlink

# **Setup the user account and password**

/etc/freeradius/users 00-21-70-b5-ee-92 Cleartext-Password := " 00-21-70-b5-ee-92" D-Link-User-Group = "webauthedgroup" Note : the user name and password is PC2's MAC address.

#/etc/init.d/freeradius stop #/etc/init.d/freeradius start #/etc/init.d/freeradius restart or #freeradius -X -i [ip address] -p 1812

End of this document